## Искусство Анимации

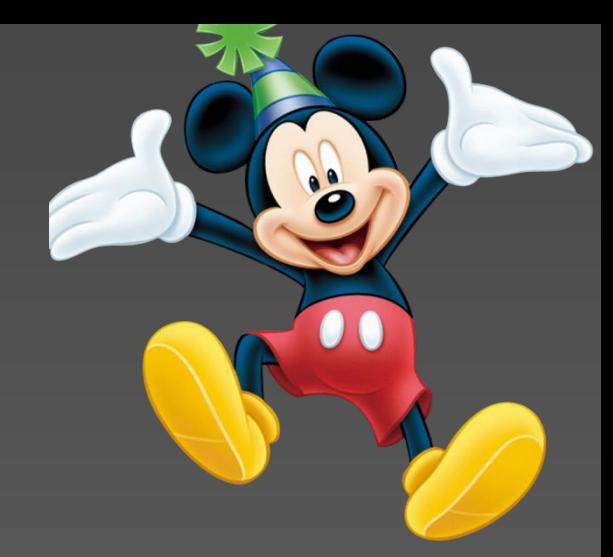

# Живые рисунки на твоем компьютере

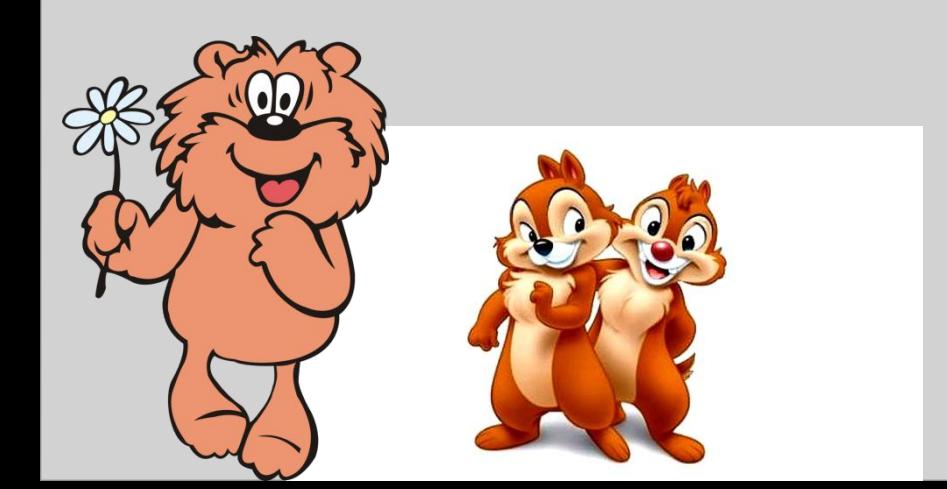

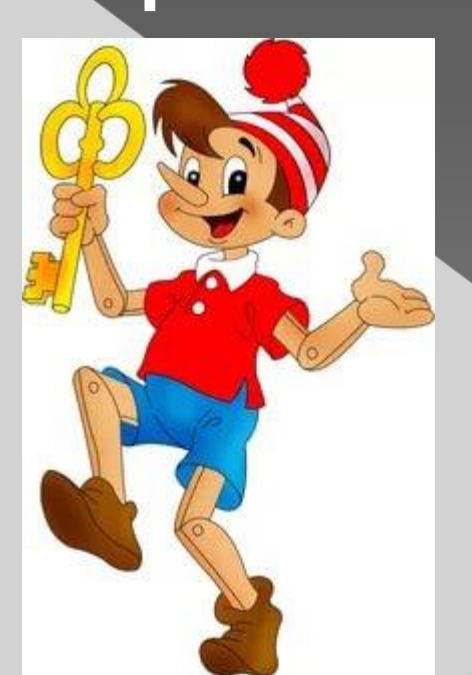

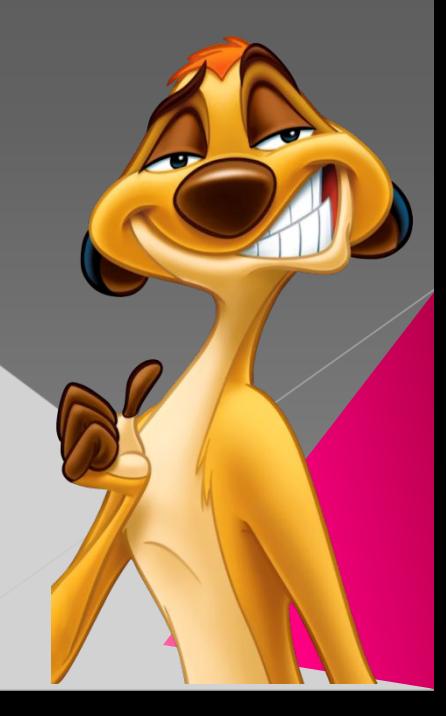

# Цель:

⦿ познакомимся с историей мультипликации и попробуем представить себя в роли художникамультипликатора.

**В кинематографе чрезвычайное множество жанров: мелодрама, детектив, комедия, сказка, трагедия, триллер. Все эти жанры, зачастую смешанные между собой, предстают перед нами в виде игрового, документального фильма.**

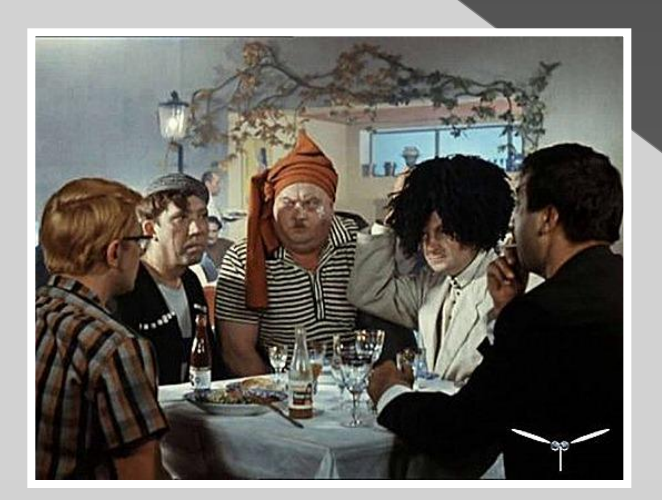

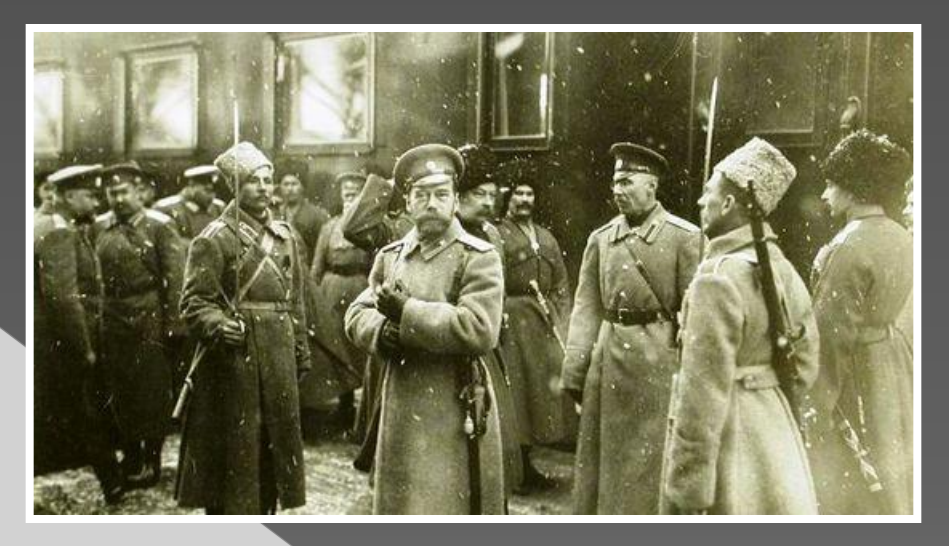

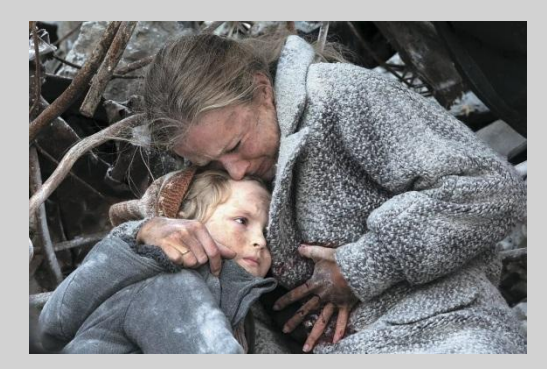

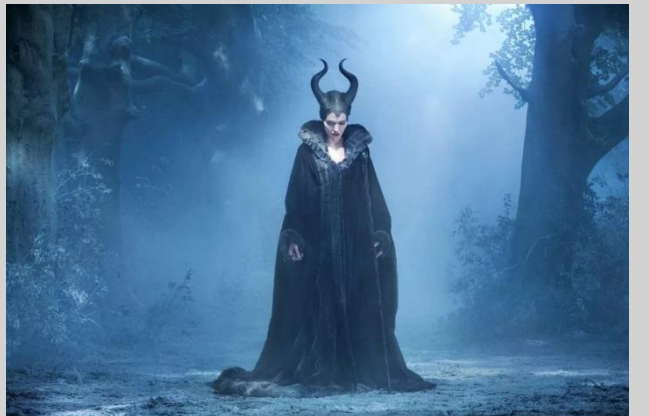

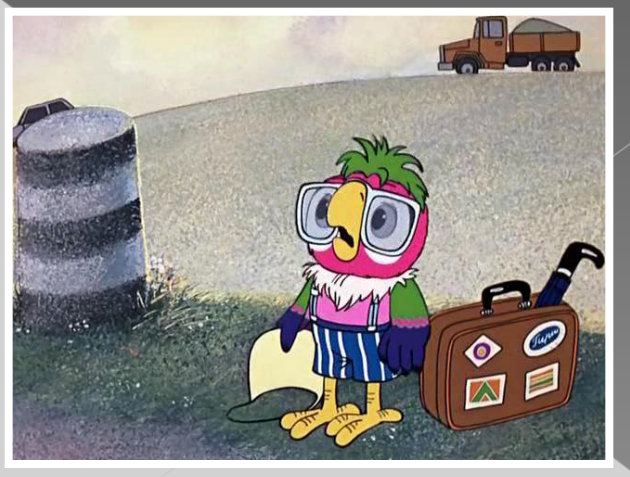

**Анимация — это не только сказки для маленьких. Это серьёзные мысли, большое искусство рисунка на экране.**

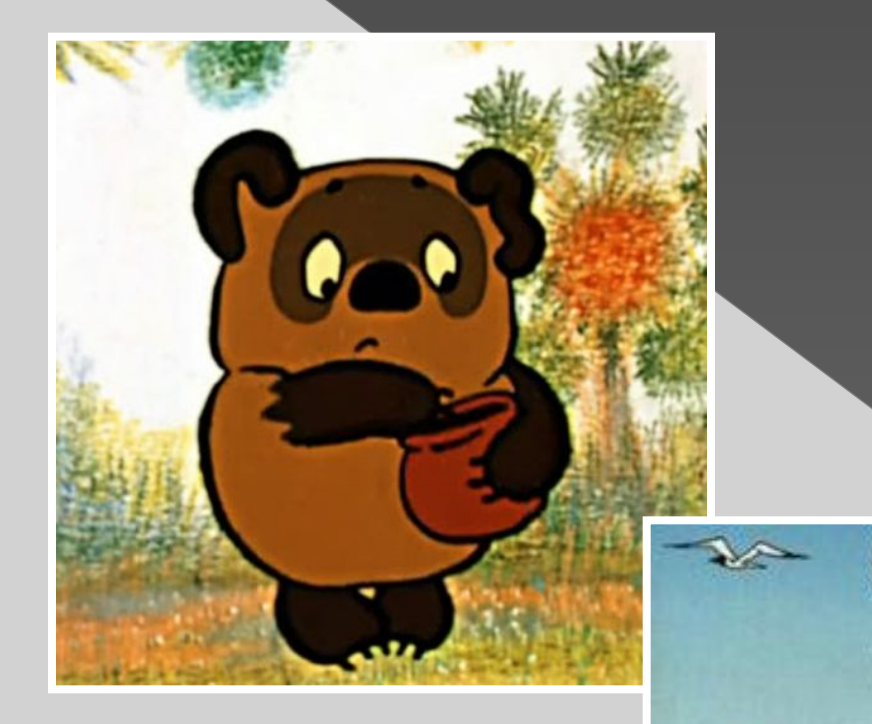

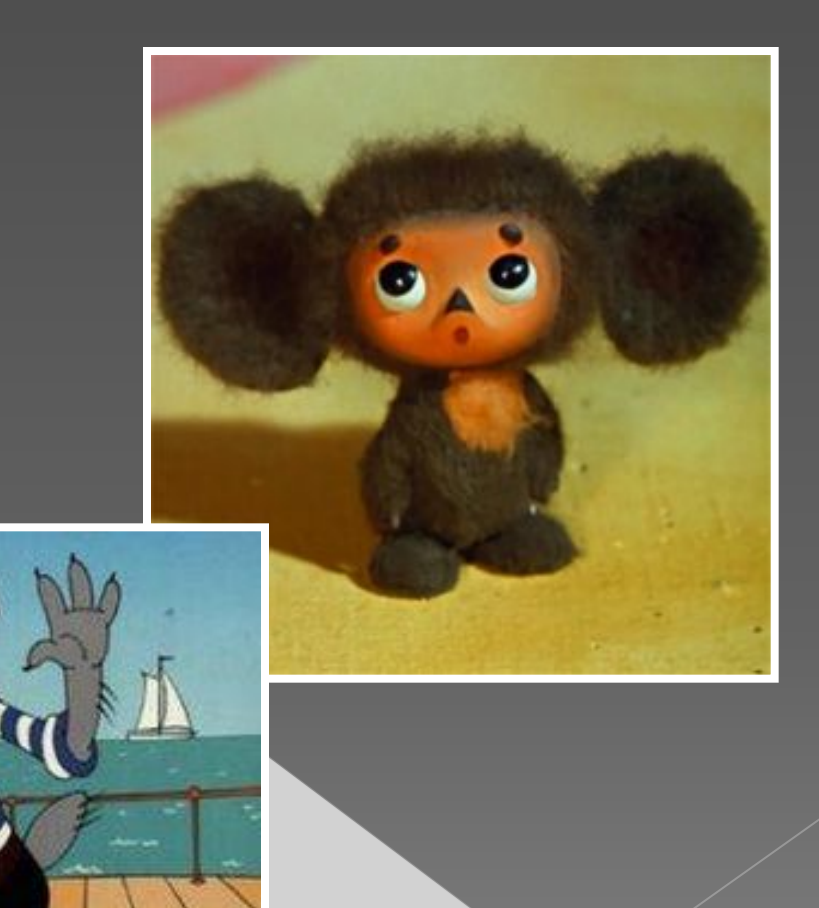

# **Вам нужно отгадать из какого мультфильма кадр**

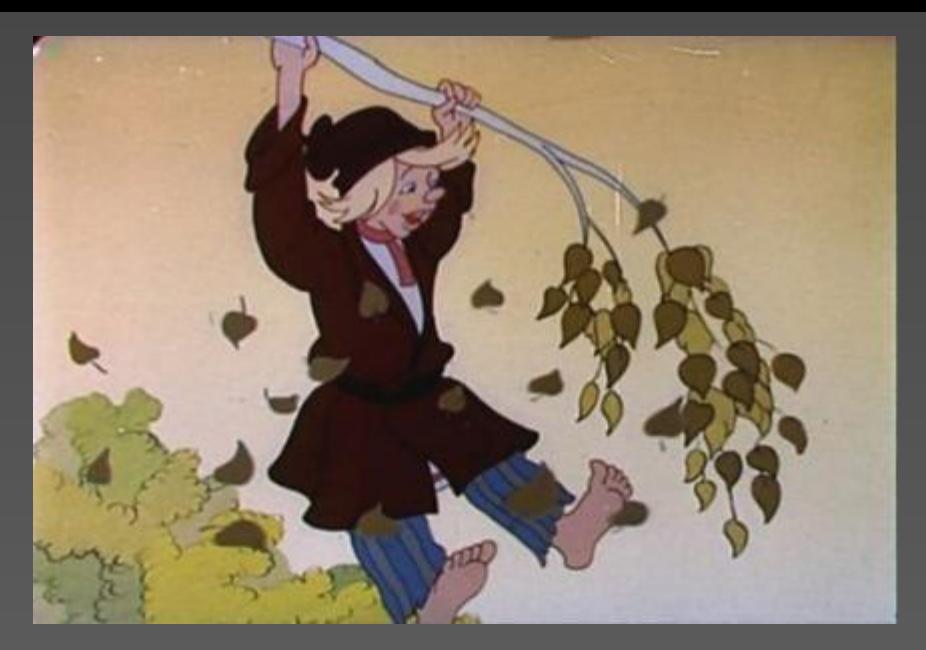

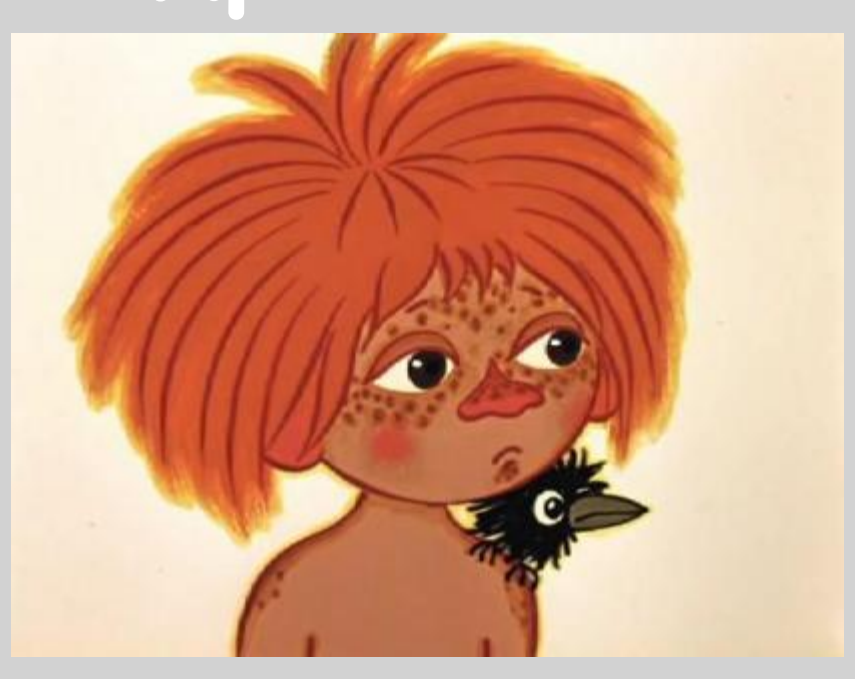

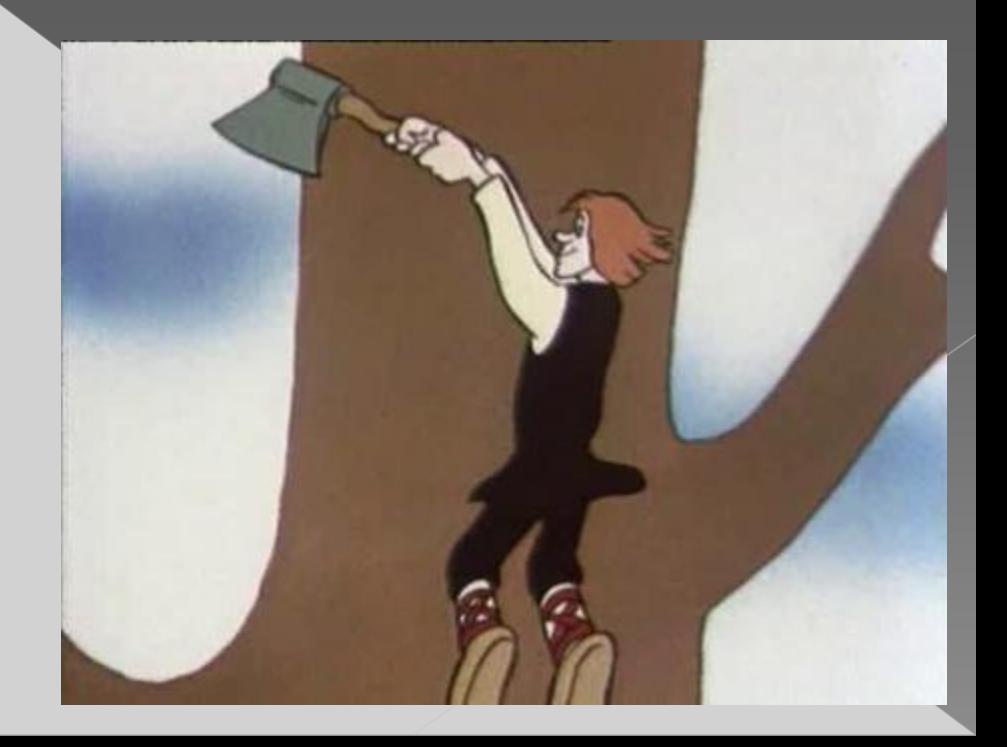

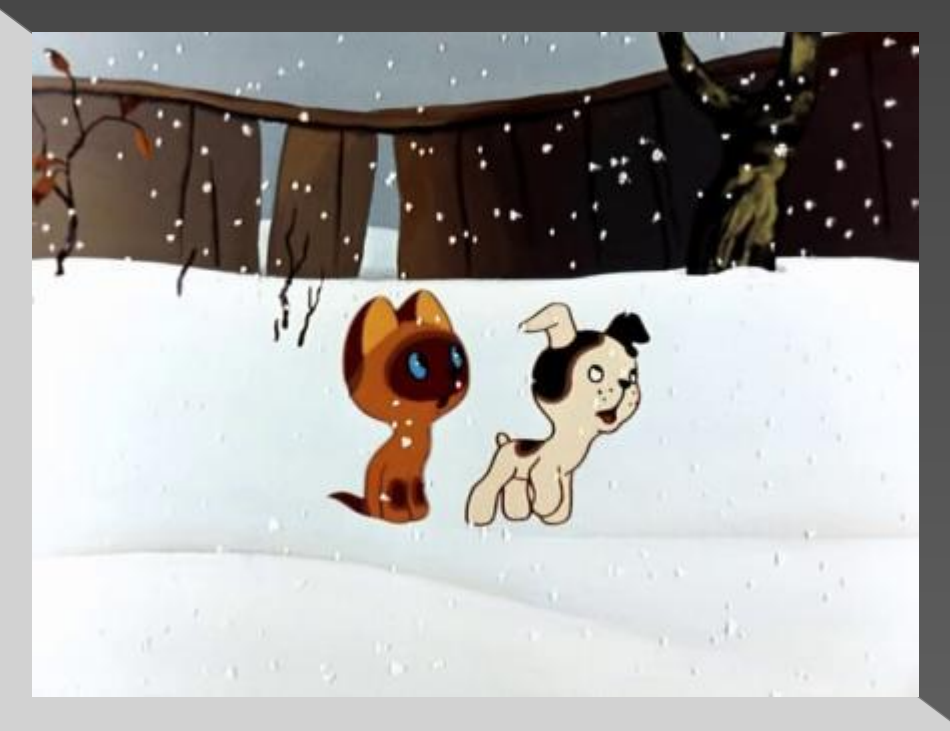

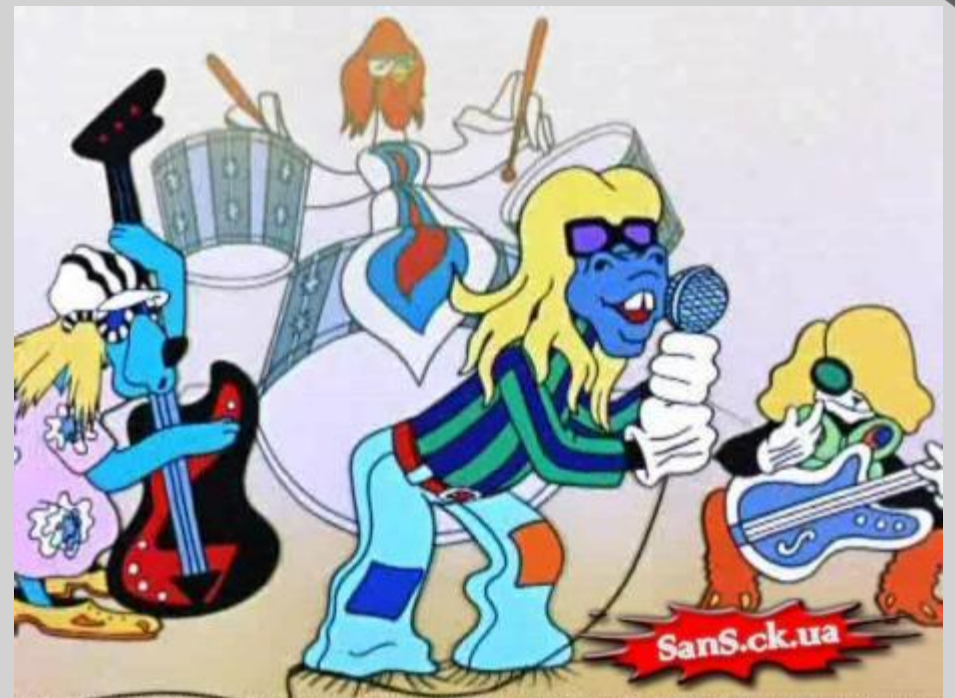

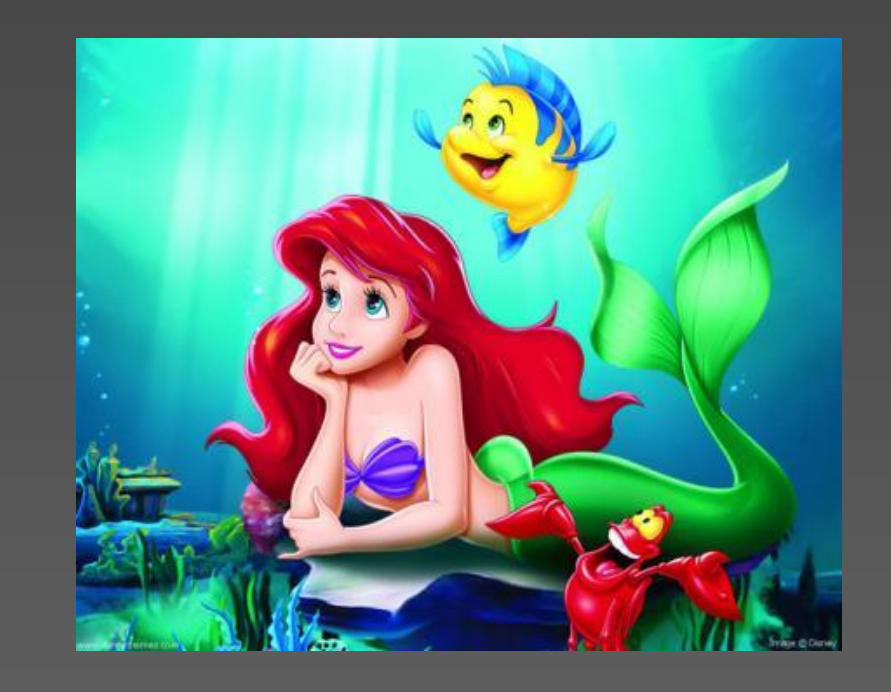

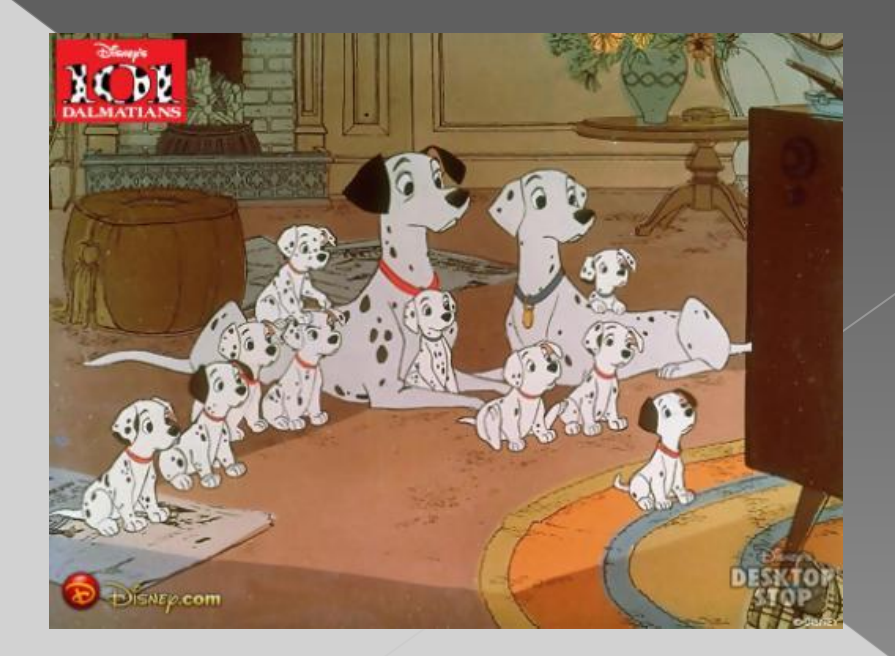

**Превращение мультипликационных опытов в жанр, завоевавший мировую популярность, связано с именем знаменитого американского мультипликатора Уолта Диснея, картины и герои которого, в особенности Микки Маус, завоевали сердца зрителей всех возрастов и вызвали волну подражания изобразительному стилю его фильмов.**

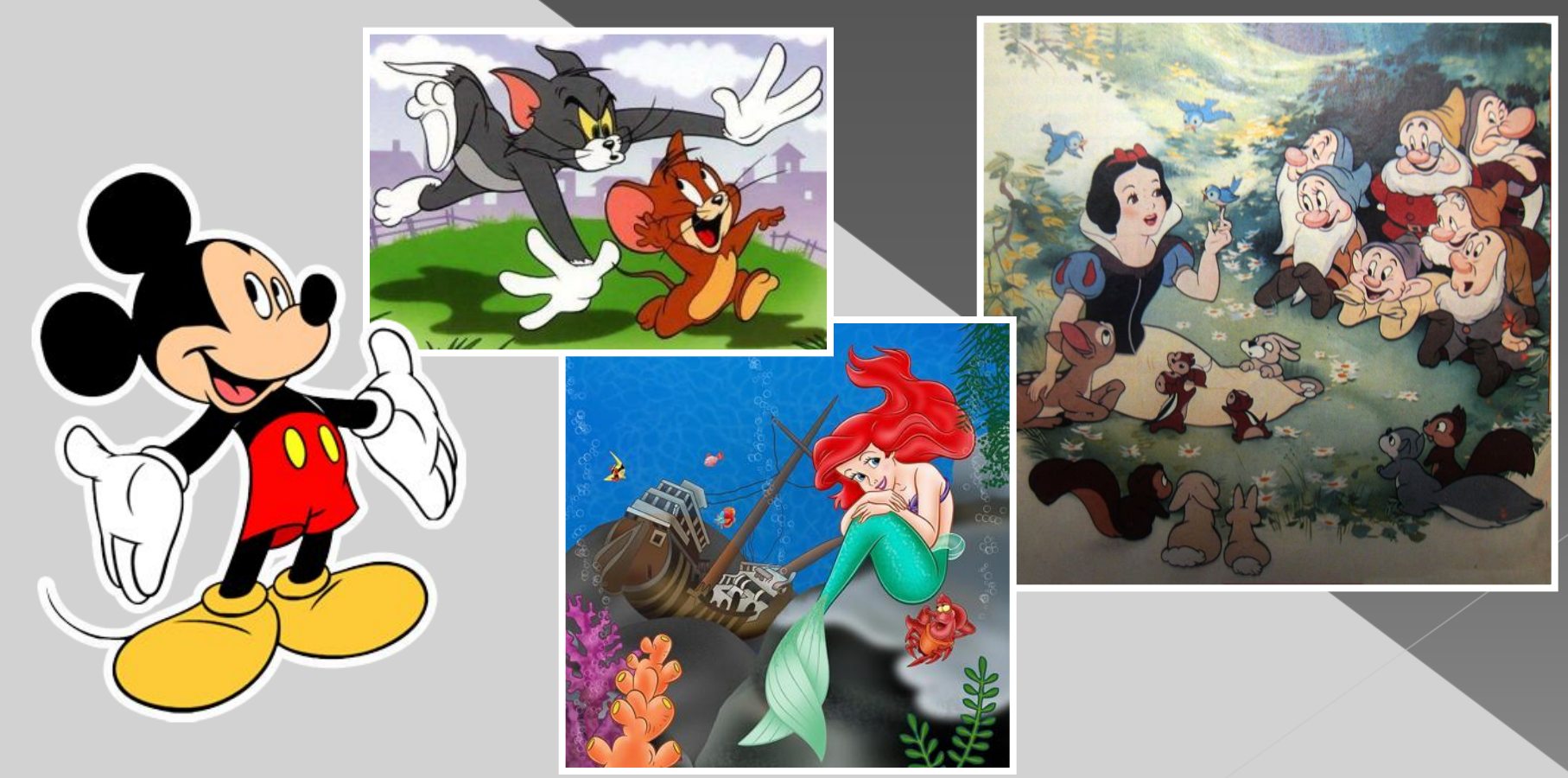

**Роль художника в анимации сравнима по значимости с ролью кинорежиссёра или актёра, а то и превосходит её, потому что художник-мультипликатор, аниматор, не просто передвигает персонажи, а играет ими, как актёр.**

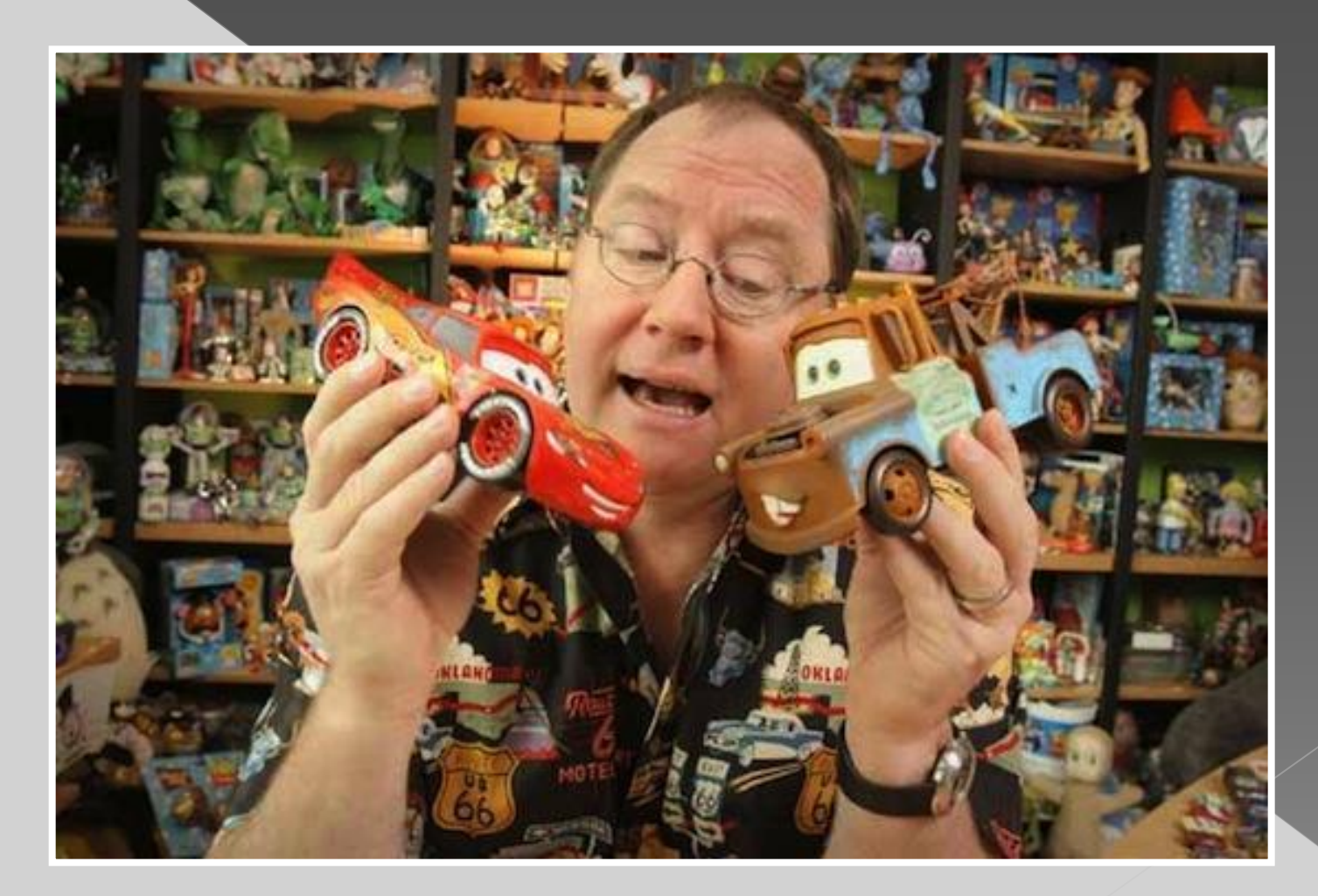

**Движение персонажа в мультипликационном фильме основано на постадийных изменениях позы персонажа из кадра в кадр.** 

**Фигурка клоуна нарисована в блокнотике так, что на каждой странице она меняет поворот головы и положение шариков, и при мгновенном перелистывании блокнотика возникает впечатление, что клоун-жонглёр движется. Прорисовка персонажа по меняющимся фазам движения легла в основу рисованной и кукольной мультипликации.** 

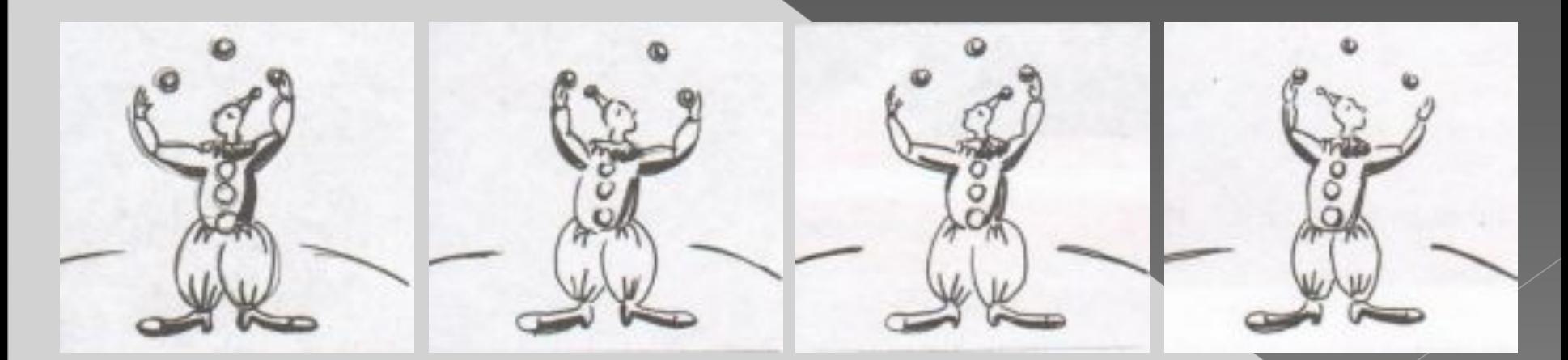

**Создание рисованного фильма «по Диснею» имело много этапов и стадий, но принцип получения изображения состоял в рисовании контура персонажа, который затем заливался локальным цветом. Полученный рисунок дублировался с небольшим изменением положения руки, ноги или какой-либо детали на множестве листов, запечатлевших разные фазы движения и снимался покадрово на киноплёнку.**

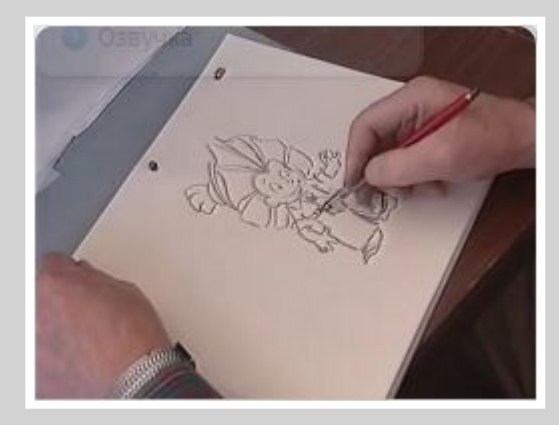

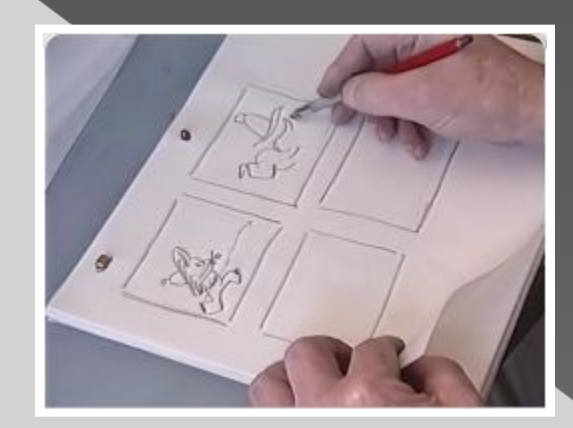

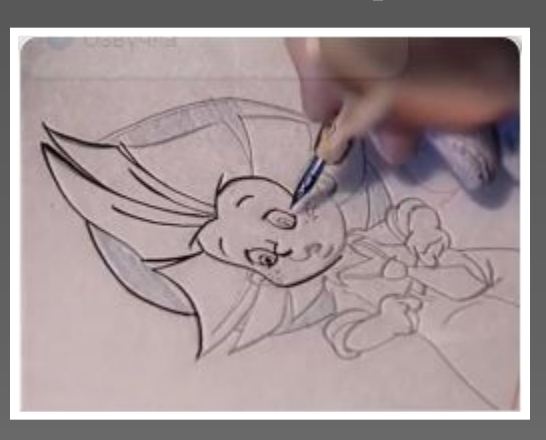

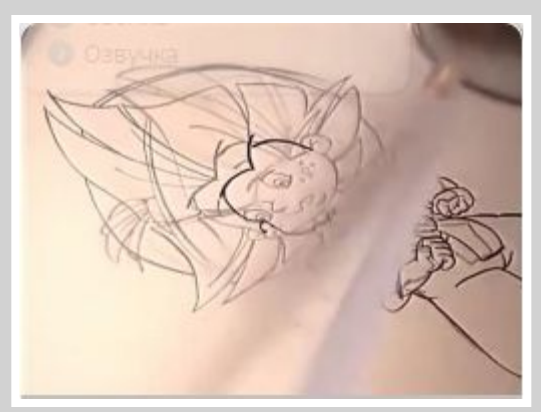

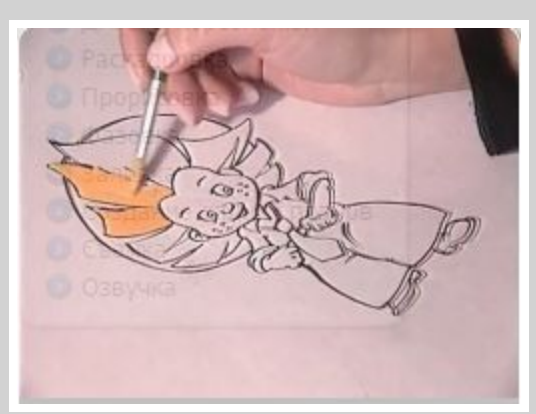

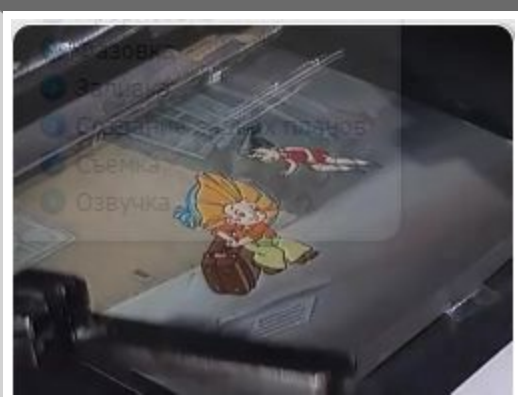

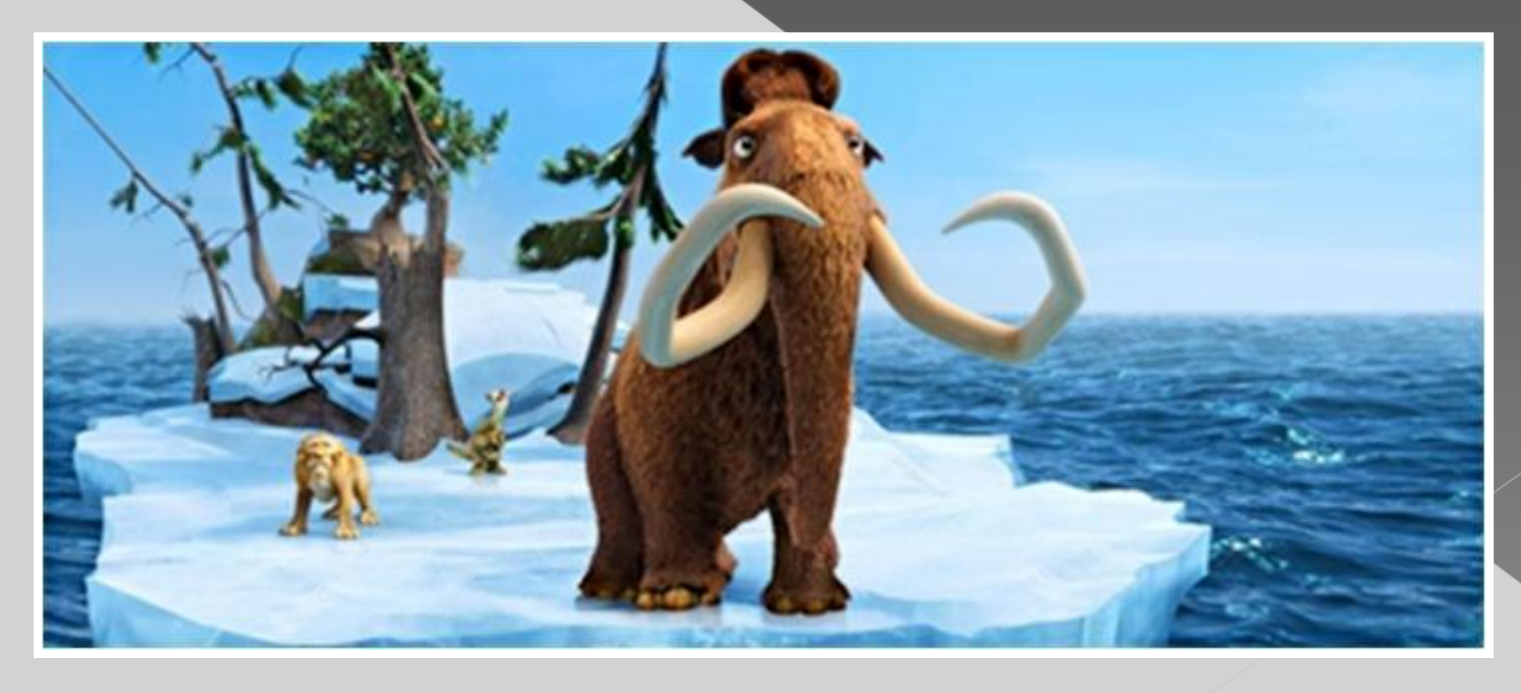

**стал преображаться, становиться многограннее, уходить от диснеевских приёмов создания анимации.** 

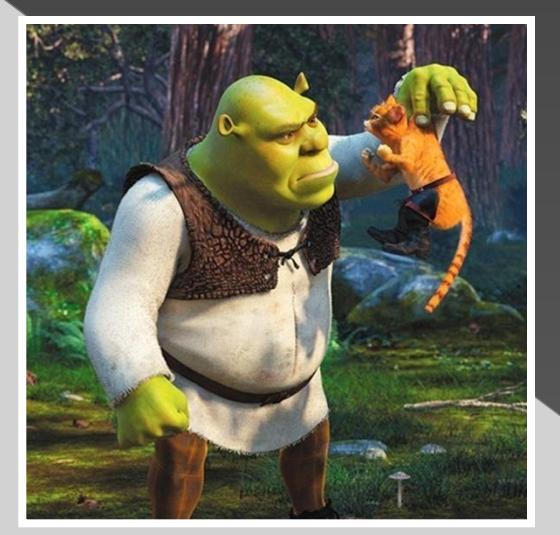

**В новейшее кинематографическое время благодаря внедрению в кинопроцесс компьютера изобразительный язык кино**

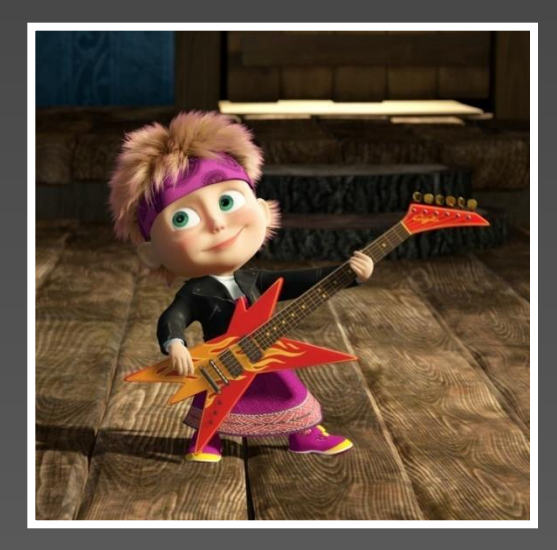

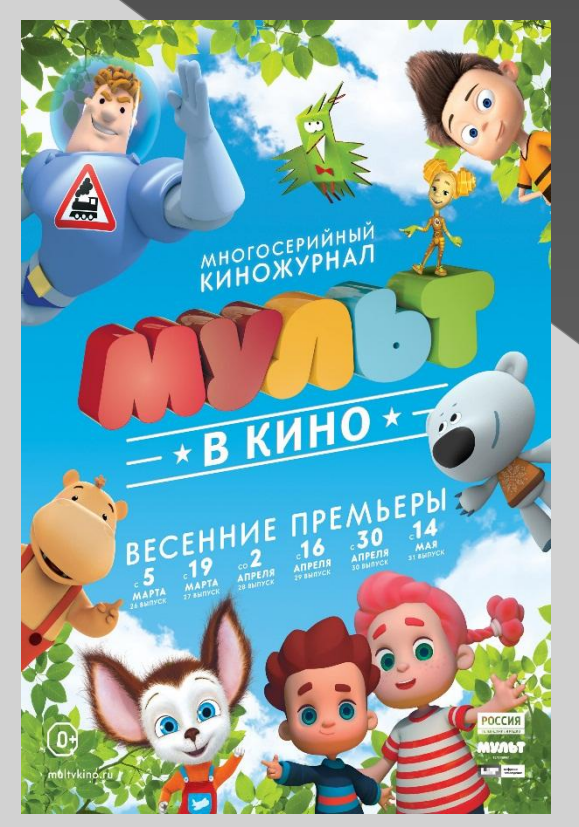

### Компьютерная графика

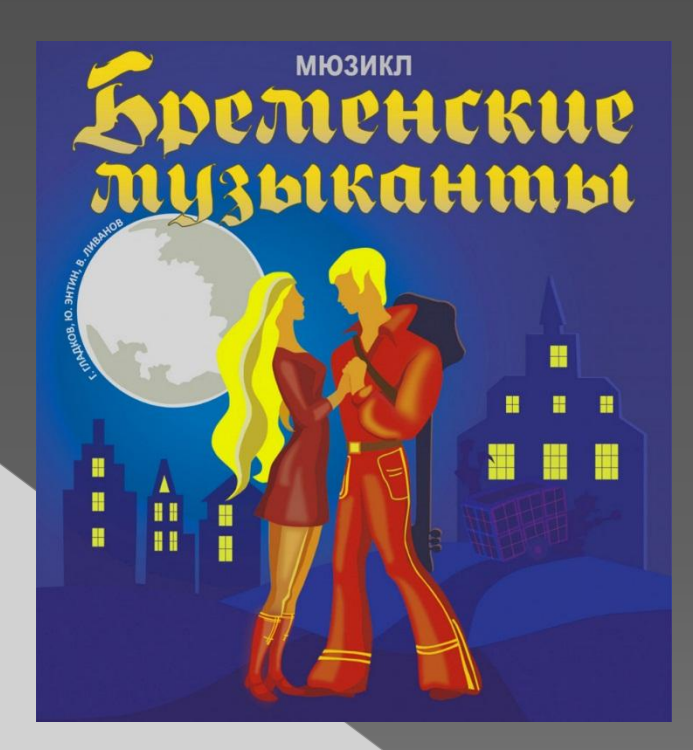

### Ручная зарисовка

**Способ создания анимации, когда плоская нарисованная кукла перекладывается по фону, целиком или отдельными деталями получил название съёмка на перекладках. Каждая фаза перекладки снимается покадрово. Снимая каждое положение мы получаем иллюзию движения персонажа.**

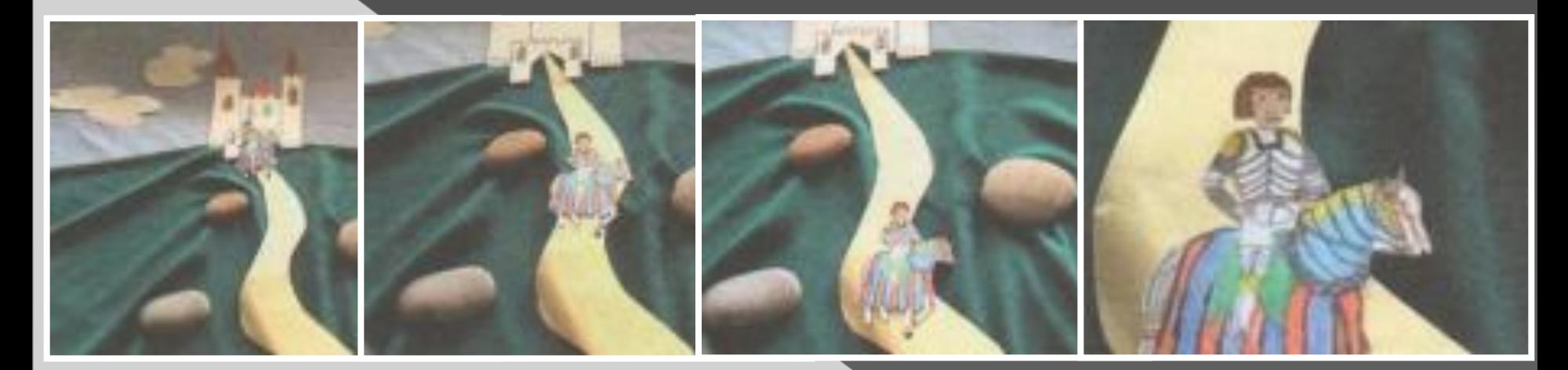

Поскольку перекладки плоских кукол осуществляются Поверхности, камера должна располагаться сверху, перпендикулярно над ней.

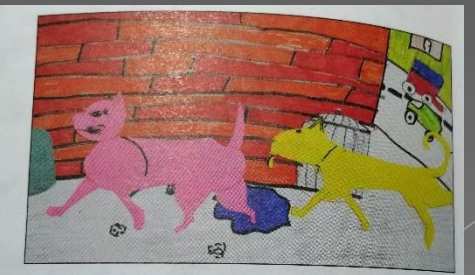

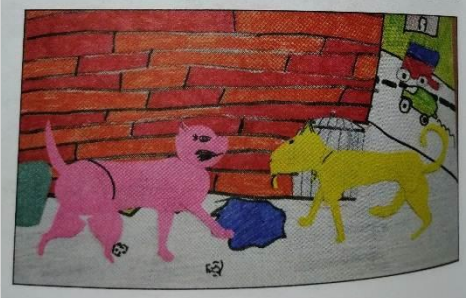

**Персонажи могут быть локальными по цвету, графическими, живописными на фактурном, насыщенно разрисованном фоне, на фоне фотографии или коллажа. Композиция в перекладках может быть фронтальная и глубинная.**

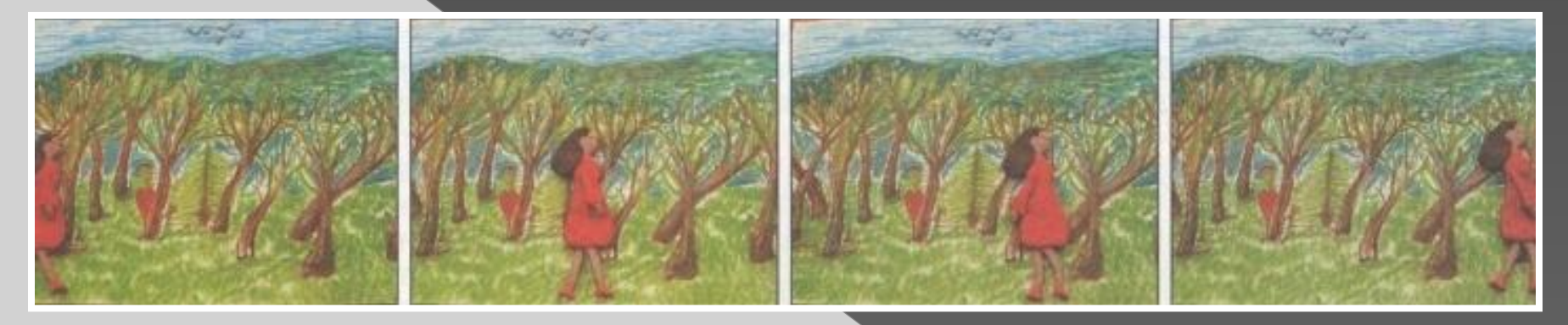

### **Фронтальная композиция**

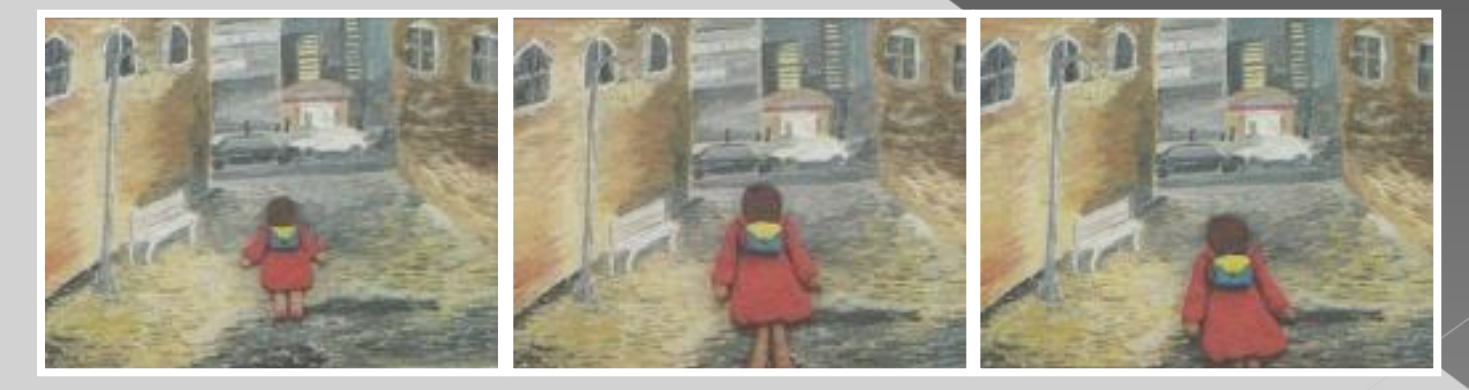

**Во многих анимациях персонажи – куклы трёхмерные, объёмные. Их делают из самых разных материалов, но с учётом того, чтобы аниматор мог фиксированно менять их движения и позы.** 

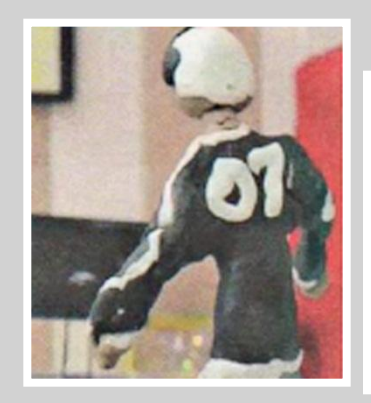

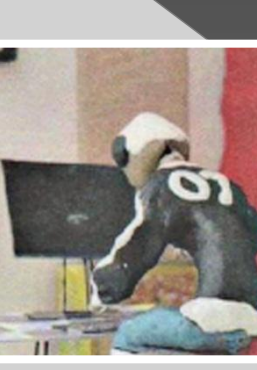

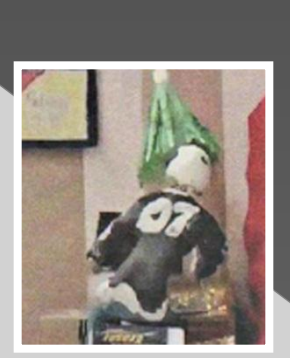

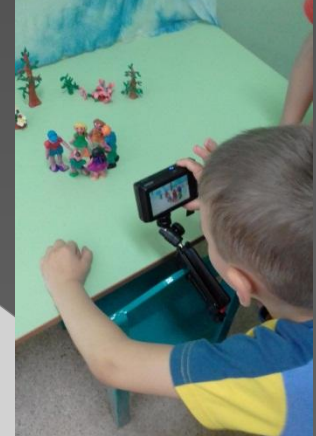

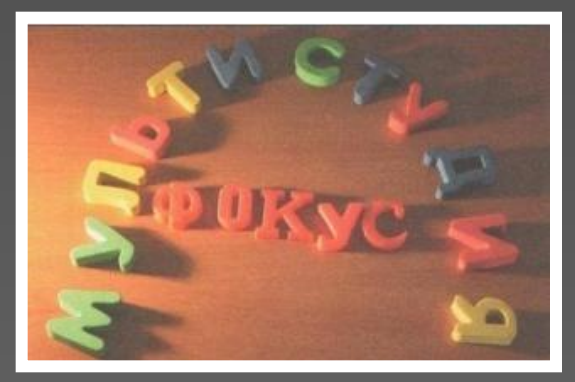

Съемка кукольного фильма ведется покадрово. Персонажи могут быть разной степени условности, даже карандаши, ложки, конфеты.

После того как декорации готовы, начинается репетиция по задуманному сценарию. Желательно работу создавать в паре – оператор и аниматор.

**Простейшая мультипликация – это двухфазовка, состоящая из двух картинок, имеющая всего две фазы движения персонажа изменение циклично — уже мини-фильм.**

**Он может быть нарисован и создан на бумаге (в виде блокнотика, книжки-раскрадушки). Сюжет можно снять на видеокамеру, затем при помощи программ отредактирован, озвучен.**

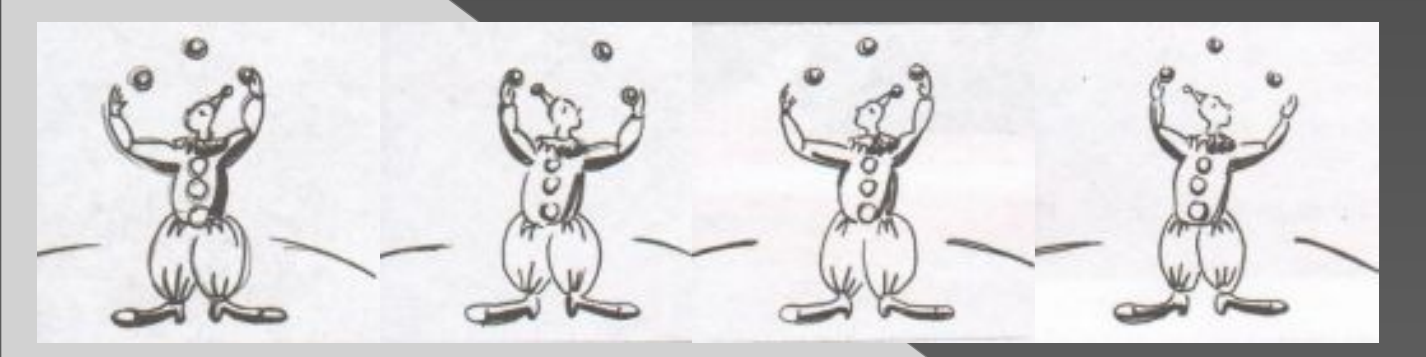

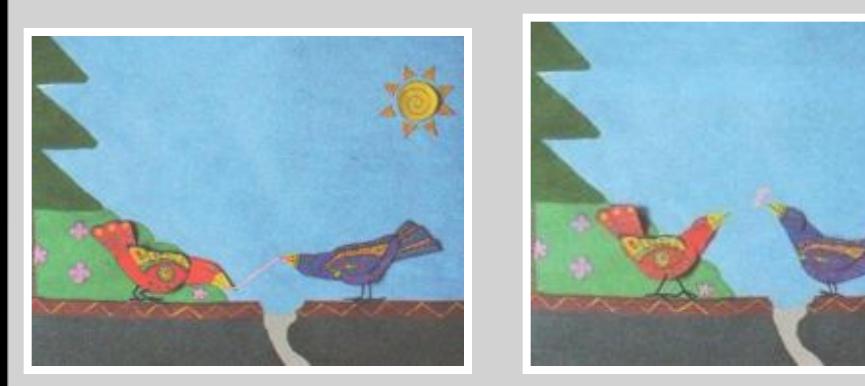

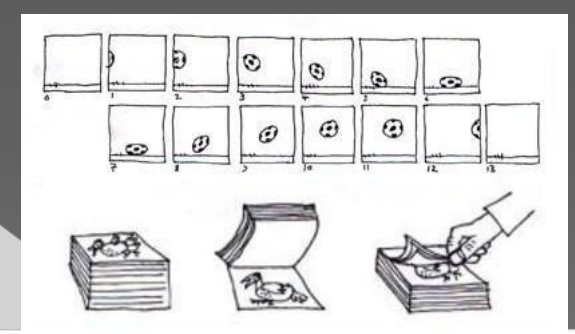

**Когда рисуешь кадр, важно видеть предыдущий, чтобы проще и точнее передать последовательность движения**

 **персонажа и изменения, происходящие с ним. Можно рисовать на просвет или при помощи кальки**.

### **Творческая работа: парная**

#### Создать любительскую анимацию:

#### по принципу **Плоские куклы съемка на перекладках**

- Для выполнения работы:
- 1 Идея, сценарий
- 2 Создать, нарисовать фон
- 
- 4 Создать иллюзию движения персонажа с помощью фотоаппарата

#### по принципу **объемная анимация**

- 1 Идея, сценарий
- 2 Создать место для съемки и декорации
- 3 Слепить, вырезать, склеить или использовать готовую фигуру
- 4 Создать иллюзию движения персонажа с помощью фотоаппарата

#### по принципу **живой блокнот**

- 1 Идея, сценарий
- 2 Нарисовать сюжет
- 3 Свернуть края карандашом, либо закрепить
- 

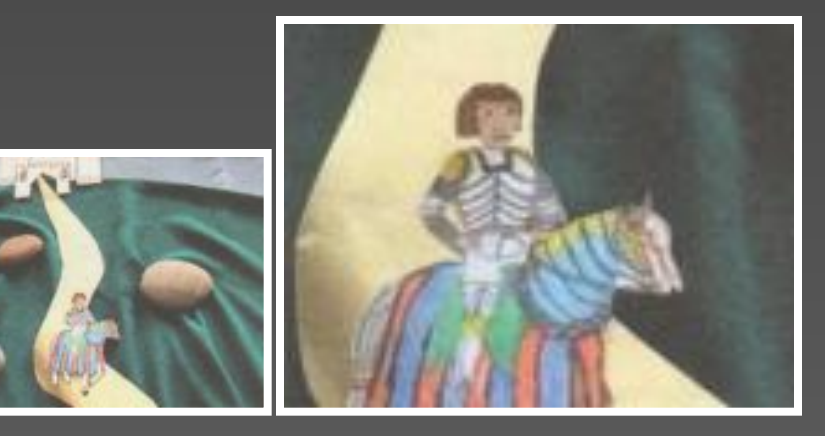

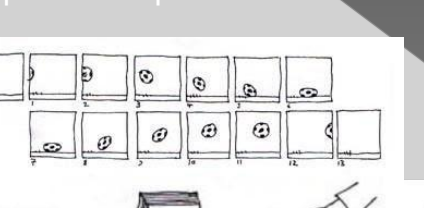

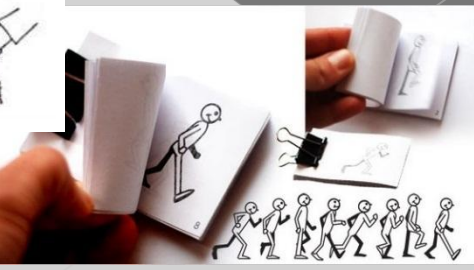

- ⦿ **Рефлексия.**
- ⦿ 1.Что нового вы узнали на уроке?
- ⦿ 2. Что показалось на ваш взгляд интересным?
- ⦿ 3. В чём испытывали затруднения?